C:\Users\Administrator\Desktop\jop\CX47100\02.DTP\ML\_FM\R U\4534653311\4534653311HDRCX900JE3\00COV\010COV.fm master:Right

010COV.book Page 1 Thursday, January 9, 2014 5:25 PM

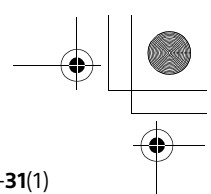

**SONY.** 

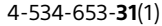

Цифровая видеокамера 4K

Цифровая видеокамера HD

Руководство по эксплуатации

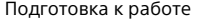

Запись/воспроизведение

Сохранение изображений

Индивидуальная настройка видеокамеры Прочее

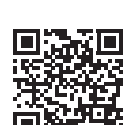

Также см. веб-страницу: **http://www.sony.net/SonyInfo/Support/**

**HANDYCAM:** 

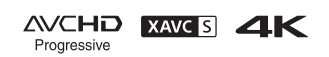

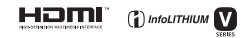

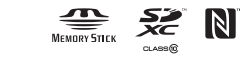

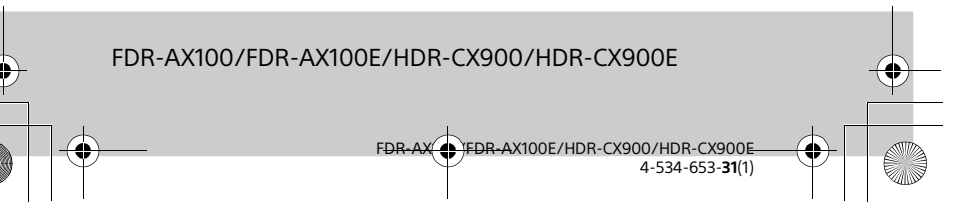

0COV.book Page 2 Thursday, January 9, 2014 5:25 PM

# Прочтите перед началом работы

Перед использованием устройства внимательно прочтите данное руководство и сохраните его для дальнейших справок.

# ПРЕДУПРЕЖДЕНИЕ

**Для уменьшения риска возгорания или поражения электрическим током: 1) не подвергайте устройство воздействию дождя или влаги. 2) не устанавливайте на устройство предметы, заполненные жидкостью, например, вазы.**

**Не подвергайте аккумуляторные батареи воздействию интенсивного солнечного света, огня или какого-либо источника излучения.**

# ПРЕДУПРЕЖДЕНИЕ

#### **Батарейный блок**

Неправильное обращение с батарейным блоком может стать причиной его взрыва, возгорания, а также химических ожогов. Соблюдайте следующие меры предосторожности.

• Не разбирайте блок.

• Не подвергайте батарейный блок каким бы то ни было механическим воздействиям: ударам, падениям или попаданиям под тяжелые предметы.

master:Left\_2 column

- Во избежание короткого замыкания не допускайте контакта металлических предметов с контактами батарейного блока.
- Не допускайте нагрева батарейного блока до температуры выше 60 °C: избегайте воздействия на него прямых солнечных лучей, а также не оставляйте в припаркованном на солнце автомобиле.
- Запрещается сжигать блок или бросать его в огонь.
- Не следует использовать поврежденные и протекшие литий-ионные батареи.
- Для зарядки батарейного блока используйте оригинальное зарядное устройство Sony или другое совместимое зарядное устройство.
- Храните батарейный блок в недоступном для детей месте.
- Храните батарейный блок в сухом месте.
- Замену следует выполнять только на батарейный блок того же или аналогичного типа, рекомендованный Sony.
- Утилизация использованных батарейных блоков должна производиться надлежащим образом в соответствии с инструкциями.

Заменяйте батарею только на батарею указанного типа. Несоблюдение этого требования может привести к возгоранию или получению телесных повреждений.

WiFi функцию следует использовать исключительно внутри помещений.

**RU**  $\overline{\phantom{a}}$ 

FDR-AX100/FDR-AX100E/HDR-CX900/HDR-CX900E 4-534-653-**31**(1) C:\Users\Administrator\Desktop\jop\CX47100\02.DTP\ ML\_FM\RU\4534653311\4534653311HDRCX900JE3\01RU \010REG.fm master:Right\_2 column

010COV.book Page 3 Thursday, January 9, 2014 5:25 PM

**Адаптер переменного тока**

Не включайте адаптер переменного тока, когда oн находится в узком месте, например, между стеной и мебелью.

При использовании сетевого адаптера переменного тока воспользуйтесь близлежащей сетевой розеткой. Если при использовании аппарата возникает неисправность, немедленно отсоедините сетевой адаптер переменного тока от сетевой розетки.

#### **Примечание относительно шнура питания**

Шнур питания специально предназначен для использования только с этой видеокамерой и не должен использоваться с другим электрооборудованием.

Если видеокамера подключена к настенной розетке с помощью сeтевого адаптера, питание от сeти переменного тока подается, даже когда камера отключена.

# **ВНИМАНИЕ**

Не проглатывайте батарею, это может привести к химическому ожогу.

Прилагаемый пульт дистанционного управления содержит батарею типа "таблетка". Проглатывание батареи типа "таблетка" может привести к

сильным химическим ожогам всего через 2 часа и послужить причиной летального исхода.

Храните новые и использованные батареи в местах, недоступных для детей. Если отделение для батареи не закрывается плотно, прекратите использование изделия и

# **RU**

3

FDR-AX100/FDR-AX100E/HDR-CX900/HDR-CX900E 4-534-653-**31**(1)

Передачи данных, модель  
\nТуреWN заретистрирована  
\nФедеральным Агентством  
\nСвязи (Регистрационный  
\nНомер в Госресере:  
\nД-РД-1983 от 20.07.2012)  
\nДекларация  
\nСответтвия:  
\nДага  
\nДага  
\nДага  
\nДекларация  
\nДекларация:  
\nДекларация:  
\nДекларция  
\nДекларация  
\nДекларация  
\nДекларация  
\nДекларция  
\n
$$
^{12.07.2012}
$$
  
\nМодуль  
\nМодуль  
\n $^{(P)}$ 

**Модуль беспроводной** 

ИНФОРМАЦИЯ О ДЕКЛАРИРОВАНИИ ПРОДУКЦИИ

беспроводной оборудования передачи данных, модель TypeWN соответствует требованиям нормативных документов: ения радиодоступа. Часть 1. Правила применения оборудования радиодоступа для беспроводной передачи данных в диапазоне от 30МГц до 66 ГГц» утвержденные Приказом Министерства связи и массовых коммуникаций РФ № 124 от 14.09.2010 (зарегистрирован Минюстом России 12.10.2010. Регистрационный N<sup>o</sup> 18695) Срок службы: 6 (шесть) лет

010COV.book Page 4 Thursday, January 9, 2014 5:25 PM

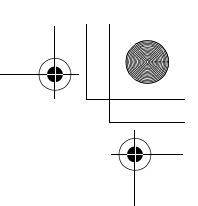

положите его в место, недоступное для детей.

Если вы предполагаете, что батарея была проглочена или попала внутрь какой-либо части тела, немедленно обратитесь за медицинской помощью.

Чрезмерное звуковое давление, производимое головным телефоном или гарнитурой, может привести к снижению слуха.

#### **Дата изготовления изделия.**

Вы можете узнать дату изготовления изделия, взглянув на обозначение "P/D:", которое находится на этикетке со штрих кодом картонной коробки.

Знаки, указанные на этикетке со штрих кодом картонной коробки.

P/D:XX XXXX 1 2

1. Месяц изготовления

2. Год изготовления

A-0, B-1, C-2, D-3, E-4, F-5, G-6, H-7, I-8, J-9.

Дата изготовления литий-ионного батарейного блока указаны на боковой стороне или на поверхности с наклейкой.

master:Left\_2 column

5 буквенно-цифровых символов

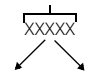

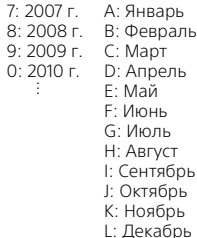

# ДЛЯ ПОЛЬЗОВАТЕЛЕЙ В ЕВРОПЕ

Настоящим Sony Corporation заявляет, что данное оборудование соответствует

основным требованиям и другим необходимым положениям директивы 1999/5/EC. За более подробной информацией, пожалуйста, обращайтесь по следующему URL-адресу: http://www.compliance.sony.de/

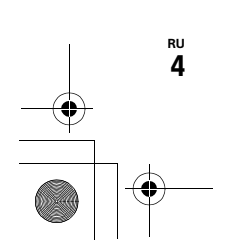

FDR-AX100/FDR-AX100E/HDR-CX900/HDR-CX900E 4-534-653-**31**(1) C:\Users\Administrator\Desktop\jop\CX47100\02.DTP\ ML\_FM\RU\4534653311\4534653311HDRCX900JE3\01RU \010REG.fm master:Right\_2 column

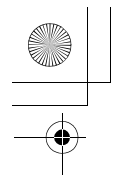

#### 010COV.book Page 5 Thursday, January 9, 2014 5:25 PM

#### **Примечание для клиентов в странах, на которые распространяются Директивы ЕС**

Изготовитель: Sony Corporation, 1-7-1 Konan Minato-ku Tokyo, 108-0075 Japan

Для запросов относительно соответствия данного изделия законодательству Европейского Союза: Sony Deutschland GmbH, Hedelfinger Strasse 61, 70327 Stuttgart, Germany

#### **Уведомление**

Если статическое электричество или электромагнитныe силы приводят к сбою в передачe данных, перезапустите приложение или отключите и снова подключите коммуникационный кабель (USB и т.д.).

Данное изделие было испытано и признано соответствующим диапазону, установленному инструкцией EMC, по использованию соединительных кабелей короче 3 метров.

Электромагнитные поля определенных частот могут влиять на изображение и звук данного аппарата.

 **Утилизация использованных элементов питания и отслужившего электрического и электронного оборудования (Директива применяется в странах Евросоюза и других европейских странах, где действуют системы раздельного сбора отходов)**

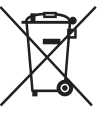

Только для модели предназначеных для рынков России и стран СНГ

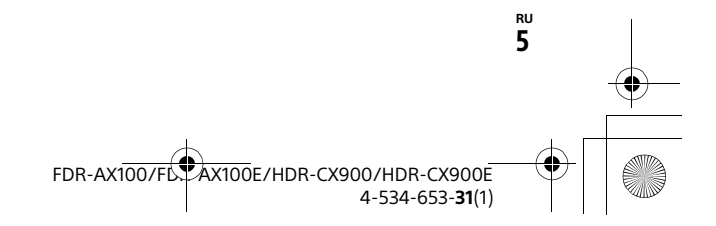

010COV.book Page 6 Thursday, January 9, 2014 5:25 PM

# Дополнительные сведения о видеокамере (Справочное руководство)

Справочное руководство является руководством, размещенным в Интернете. Обратитесь к нему для получения подробных инструкций по многочисленным функциям видеокамеры.

#### 1 Зайдите на страницу поддержки компании Sony.

http://www.sony.net/ SonyInfo/Support/

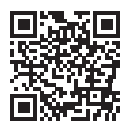

- 2 Выберите свою страну или регион.
- 3 На странице поддержки найдите название модели вашей видеокамеры.
	- Название модели можно найти на нижней стороне корпуса видеокамеры.
- В данном руководстве рассматривается несколько моделей. Доступность моделей зависит от страны/региона.

# Содержание

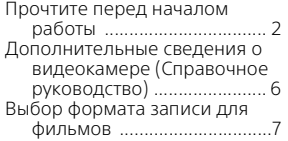

# **Подготовка к**

# **работе ....................... 10**

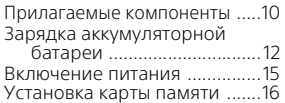

# **Запись/**

# **воспроизведение ..... 18**

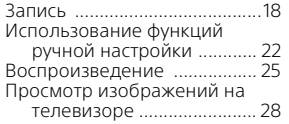

#### **Сохранение изображений ............ 33**

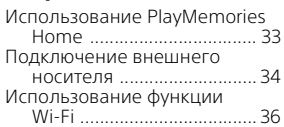

# **Индивидуальная настройка**

# **видеокамеры ............ 41**

Использование меню ............41

- **Прочее ......................44**
	- Меры предосторожности .... 44 Технические характеристики ................ 47
	- Детали и элементы управления ....................... 52 Алфавитный указатель ......... 56

6

**RU**

FDR-AX100/FDR-AX100E/HDR-CX900/HDR-CX900E 4-534-653-**31**(1)

master:Right

010COV.book Page 7 Thursday, January 9, 2014 5:25 PM

# Выбор формата записи для фильмов

Видеокамера совместима с форматом XAVC S.

# **Что такое формат XAVC S?**

XAVC S - это формат записи, позволяющий сжимать изображения высокой четкости, такие как 4K, с высокой степенью сжатия с MPEG-4 AVC/H.264 и записывать их в формате файлов MP4. Это позволяет получить высокое качество изображения, сохраняя определенный уровень объема данных.

#### FDR-AX100/AX100E HDR-CX900/CX900E XAVC S 4K XAVC S HD AVCHD Разрешение в пикселях 3 840 × 2 160 1 920 × 1 080 1 920 × 1 080 Скорость передачи в битах  $60$  Мбит/сек  $150$  Мбит/сек Макс. 28 Мбит/сек Свойства Записывает изображения в формате 4K. Рекомендуется делать запись в этом формате даже если у вас нет телевизора 4K, что позволит вам воспользоваться преимуществами формата 4K в будущем. В сравнении с форматом AVCHD объем информации намного больше, что позволяет записывать изображения с большей четкостью. Формат обладает хорошей совместимостью с другими устройствами записи, отличными от компьютера.

# Доступные форматы записи и их функции

**RU** 7

FDR-AX100/FDR-AX100E/HDR-CX900/HDR-CX900E 4-534-653-**31**(1)

master:Left

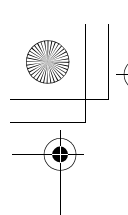

010COV.book Page 8 Thursday, January 9, 2014 5:25 PM

• Скорость передачи данных в битах указывает количество данных, записываемых за определенный промежуток времени.

# Recording format and the available shooting mode

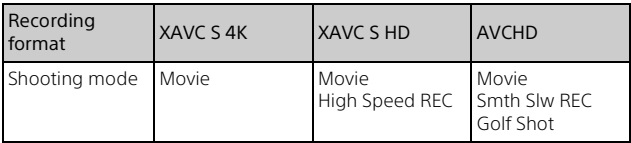

• You can change the recording format by selecting  $\boxed{\text{MENU}} \rightarrow \boxed{\text{Image}}$ Quality/Size]  $\rightarrow$  [ $\uparrow$  File Format].

# Способ хранения

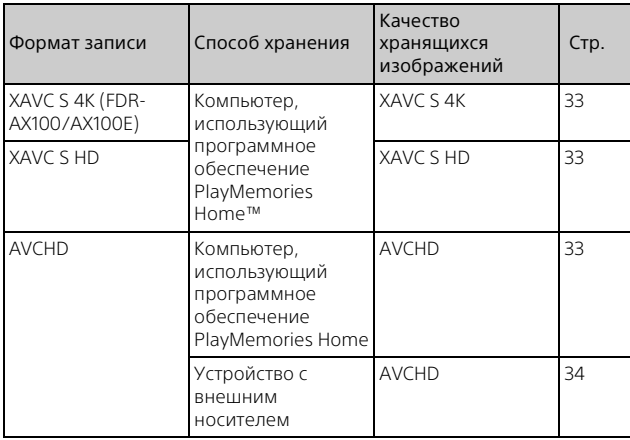

• Для последней информации о среде хранения обратитесь на следующий web-сайт. http://www.sony.net/

• Вы можете сохранить изображения, подключив видеокамеру при помощи аналогового кабеля AV (продается отдельно). Фильмы

копируются со стандартной четкостью изображения.

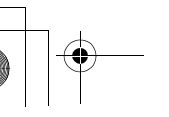

**RU** 8

> FDR-AX100/FDR-AX100E/HDR-CX900/HDR-CX900E 4-534-653-**31**(1)

master:Right

010COV.book Page 9 Thursday, January 9, 2014 5:25 PM

# **Перемещение изображений на смартфон**

Вы можете переместить изображения MP4 на смартфон, подключенный к видеокамере через Wi-Fi (стр. 36). Формат MP4 хорошо подходит для выгрузки в Интернет. Когда параметр [Двойная ЗАП видео] установлен на [Вкл] видеокамера записывает фильмы в формате XAVC S 4K (FDR-AX100/AX100E), XAVC S HD или в формате AVCHD, одновременно записывая фильмы в формате MP4.

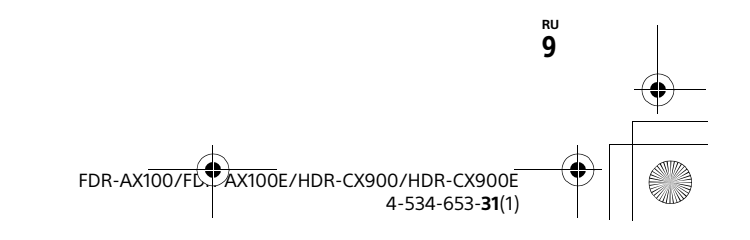

010COV.book Page 10 Thursday, January 9, 2014 5:25 PM

# Прилагаемые компоненты

Числа в круглых скобках ( ) обозначают количество принадлежностей.

#### **Все модели**

- Видеокамера (1)
- Адаптер переменного тока (1)

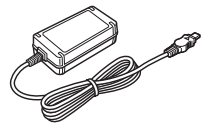

• Шнур питания (1)

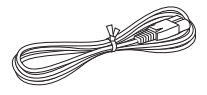

• Кабель для USB-подключения (1)

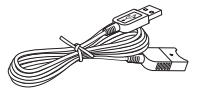

Кабель для USB-подключения предназначен только для использования с этой видеокамерой. Используйте этот кабель, если длины встроенного USB кабеля видеокамеры недостаточно для подключения.

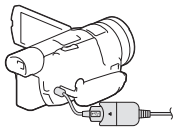

**RU** 10 • Кабель HDMI (1)

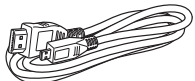

master:Left

• Бленда

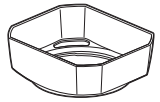

См. стр. 53 для сведений о креплении бленды к видеокамере.

• Беспроводной пульт дистанционного управления (1)

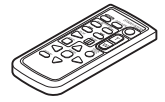

• Крышка объектива (прикреплена к видеокамере) (1)

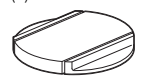

• "Руководство по эксплуатации" (данное руководство) (1)

# **Только FDR-AX100/AX100E**

• Аккумуляторная батарея NP-FV70 (1)

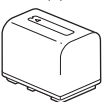

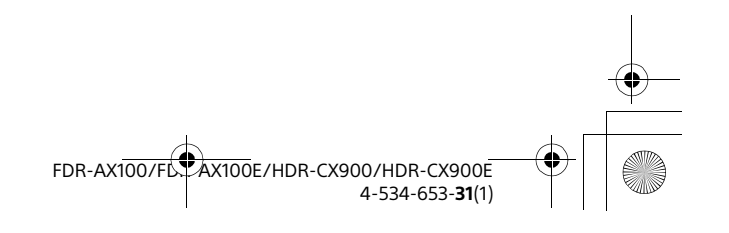

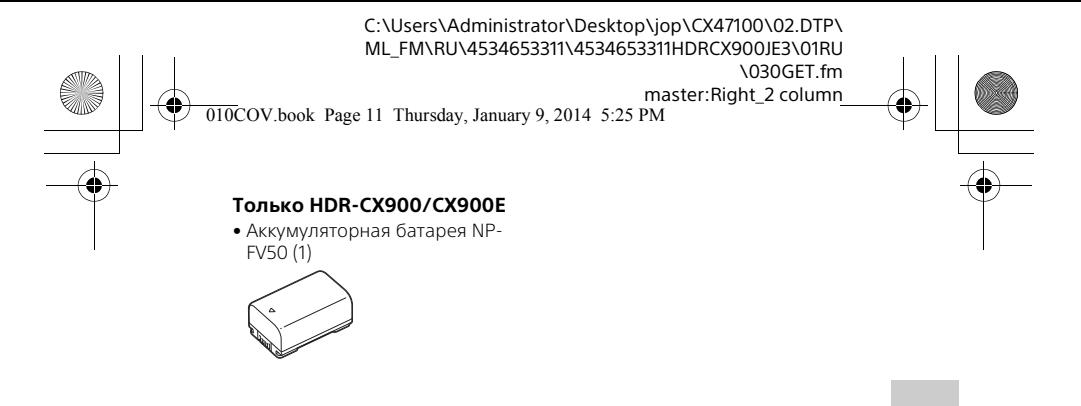

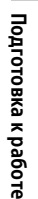

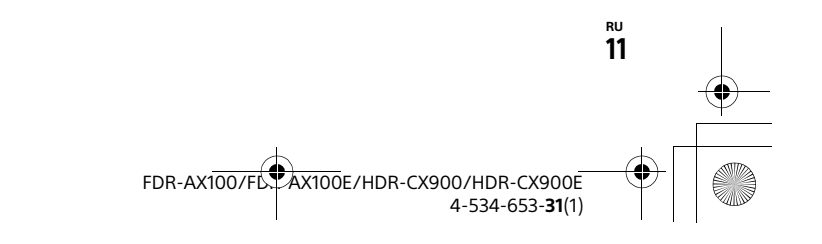

master:Left

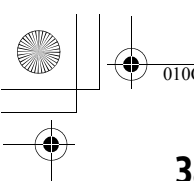

**RU** 12

010COV.book Page 12 Thursday, January 9, 2014 5:25 PM

# Зарядка аккумуляторной батареи

1 Выключите видеокамеру, закрыв ЖК-монитор, сложите видоискатель и установите аккумуляторную батарею.

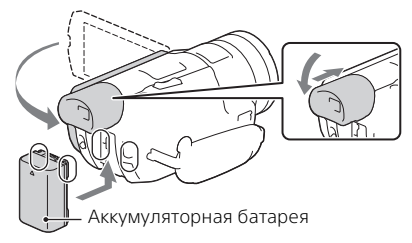

2 Подключите Адаптер переменного тока и шнур питания к вашей видеокамере и к сетевой розетке.

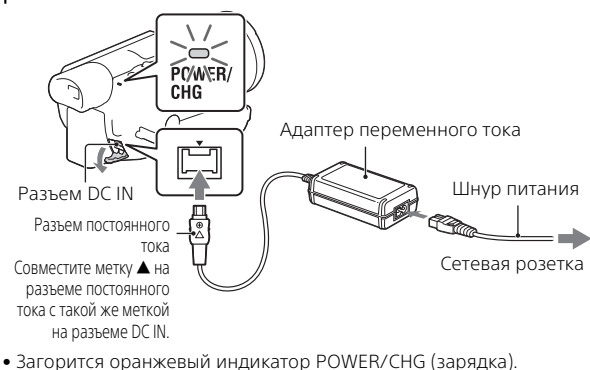

- Индикатор POWER/CHG (зарядка) погаснет, когда
- аккумуляторная батарея будет полностью заряжена. Отсоедините адаптер переменного тока от разъема DC IN видеокамеры.

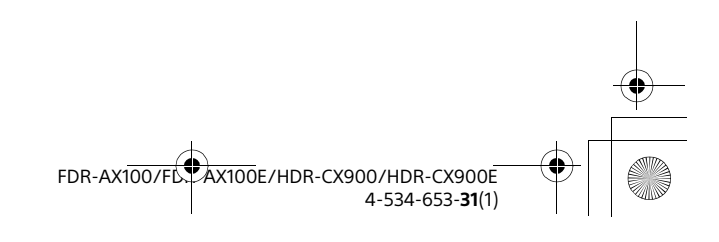

master:Right

Подготовка к работе

0COV.book Page 13 Thursday, January 9, 2014 5:25 PM

# **Зарядка батареи с использованием компьютера**

Выключите видеокамеру и подключите ее к работающему компьютеру, используя встроенный USB кабель.

# **Предполагаемое время зарядки прилагаемой аккумуляторной батареи (минуты)**

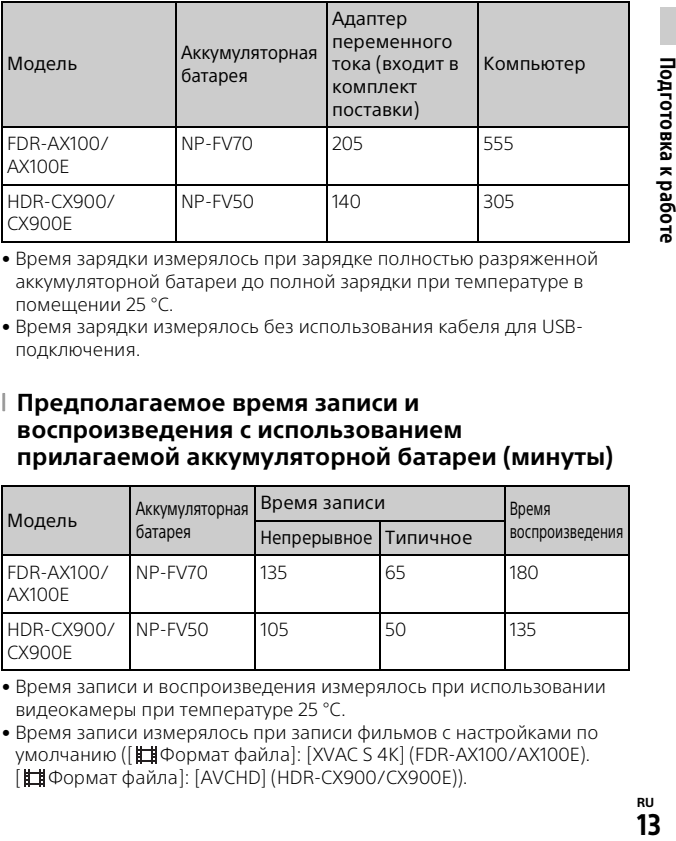

• Время зарядки измерялось при зарядке полностью разряженной аккумуляторной батареи до полной зарядки при температуре в помещении 25 °C.

• Время зарядки измерялось без использования кабеля для USBподключения.

# **Предполагаемое время записи и воспроизведения с использованием прилагаемой аккумуляторной батареи (минуты)**

![](_page_12_Picture_186.jpeg)

• Время записи и воспроизведения измерялось при использовании видеокамеры при температуре 25 °C.

• Время записи измерялось при записи фильмов с настройками по умолчанию ([ Формат файла]: [XVAC S 4K] (FDR-AX100/AX100E). [ Формат файла]: [AVCHD] (HDR-CX900/CX900E)).

![](_page_12_Figure_13.jpeg)

master:Left

![](_page_13_Figure_1.jpeg)

010COV.book Page 14 Thursday, January 9, 2014 5:25 PM

- Типичное время записи показывает время, в течение которого неоднократно выполняются операции запуска/остановки записи, переключения [Режим съемки] и масштабирования.
- Время записи указано при записи с открытым ЖК-монитором.

# **Использование видеокамеры с подключением к сети**

Подключите видеокамеру к сетевой розетке так же, как это описано в разделе "Зарядка аккумуляторной батареи".

# **Извлечение аккумуляторной батареи**

Выключите видеокамеру. Сдвиньте рычаг освобождения аккумуляторной батареи BATT  $(0)$  и извлеките аккумуляторную батарею  $(Q)$ ).

![](_page_13_Picture_9.jpeg)

# **Зарядка аккумуляторной батареи за границей**

Вы можете заряжать аккумуляторную батарею в любых странах/ регионах с использованием прилагаемого к видеокамере адаптера переменного тока при напряжении сети переменного тока в диапазоне 100 В - 240 В, частотой 50 Гц/60 Гц.

• Не используйте электронный трансформатор напряжения.

![](_page_13_Figure_13.jpeg)

master:Right

Подготовка к работе

![](_page_14_Figure_1.jpeg)

Включение питания

1 Откройте ЖК-монитор видеокамеры и включите питание.

![](_page_14_Picture_4.jpeg)

• Вы также можете включить видеокамеру, выдвинув видоискатель.

2 Следуя инструкциям, представленным на ЖК-мониторе, выберите язык, географический регион, летнее время, формат даты, дату и время.

![](_page_14_Figure_7.jpeg)

• Для перехода на следующую страницу коснитесь [Дал.].

- Для выключения питания закройте ЖК-монитор. Если видоискатель выдвинут, задвиньте его.
- Для повторной установки даты и времени выберите [MENU]  $\rightarrow$ [Установка] → [(4) Установка часов] → [Устан.даты и вр.].
- Для отключения звука при выполнении действий выберите [MENU]  $\rightarrow$  [Установка]  $\rightarrow$  [  $\blacklozenge$  Общие настройки]  $\rightarrow$  [Звук]  $\rightarrow$  [Выкл].

![](_page_14_Figure_12.jpeg)

master:Left

![](_page_15_Picture_1.jpeg)

010COV.book Page 16 Thursday, January 9, 2014 5:25 PM

# Установка карты памяти

1 Откройте крышку и вставьте карту памяти до щелчка.

![](_page_15_Picture_5.jpeg)

Вставьте карту памяти, ориентируя срезанный угол так, как показано на рисунке.

- При установке новой карты памяти появляется экран [Подготовка файла базы данных изображений. Пожалуйста, подождите.]. Дождитесь исчезновения экрана.
- Для извлечения карты памяти откройте крышку и слегка нажмите на карту памяти один раз.

# **Типы карт памяти, поддерживаемые видеокамерой**

**Запись изображений в формате XAVC S**

![](_page_15_Picture_146.jpeg)

#### **Запись изображений в других форматах**

![](_page_15_Picture_147.jpeg)

![](_page_15_Figure_14.jpeg)

![](_page_15_Figure_15.jpeg)

master:Right

0COV.book Page 17 Thursday, January 9, 2014 5:25 PM

![](_page_16_Picture_154.jpeg)

# **Форматирование носителя записи**

- Для обеспечения устойчивой работы карты памяти рекомендуется перед первым использованием отформатировать ее с помощью видеокамеры.
- Для форматирования карты памяти выберите  $\boxed{\text{MENU}} \rightarrow \boxed{V}$ становка → [  $\rightarrow$  Настройки носителя] → [Формат] → требуемый носитель записи  $\rightarrow \Box$  ОК $\Box$ .
- Форматирование карты памяти приведет к удалению всех сохраненных на ней данных, которые будет невозможно восстановить. Сохраните важные данные на компьютере и т.п.

#### **Примечания**

- Фильмы, записанные на картах памяти Memory Stick XC-HG Duo или SDXC не могут быть импортированы или воспроизведены на компьютерах или аудио/видеоустройствах, не поддерживающих файловую систему exFAT\*, при подключении видеокамеры к таким устройствам при помощи USB-кабеля. Заранее убедитесь, что подключаемое оборудование поддерживает систему exFAT. При подключении оборудования, не поддерживающего систему exFAT и появлении экрана форматирования, не выполняйте форматирование. Все записанные данные будут утрачены.
- \* exFAT это файловая система, используемая для карт памяти Memory Stick XC-HG Duo и SDXC.

![](_page_16_Figure_11.jpeg)

![](_page_16_Figure_12.jpeg)

![](_page_17_Picture_1.jpeg)

010COV.book Page 18 Thursday, January 9, 2014 5:25 PM

# Запись

# Запись фильмов

1 Откройте ЖК-монитор и нажмите START/STOP для начала записи.

Рычаг привода трансфокатора

master:Left

![](_page_17_Figure_7.jpeg)

- Для остановки записи повторно нажмите кнопку START/STOP.
- Если видеокамера не используется в течение нескольких секунд, элементы на ЖК-мониторе исчезают. Для повторного отображения элементов коснитесь в любой точке ЖК-монитора, за исключением кнопок.

#### **Примечания**

• The zoom speed will become a little slower during movie recording.

# **Одновременная запись MP4 фильмов (Двойная ЗАП видео)**

Когда параметр [Двойная ЗАП видео] установлен на [Вкл] видеокамера записывает фильмы в формате XAVC S 4K (FDR-AX100/AX100E), XAVC S HD или в формате AVCHD, одновременно записывая фильмы в формате MP4.

Выберите  $\boxed{\text{MENU}} \rightarrow$  [Кач. изобр./Размер]  $\rightarrow$  [Двойная ЗАП видео]

желаемая настройка.

**RU** 18 • Формат MP4 удобен для воспроизведения ваших фильмов на смартфоне, для передачи данных в локальной сети или в сети Интернет.

![](_page_17_Figure_17.jpeg)

master:Right

0COV.book Page 19 Thursday, January 9, 2014 5:25 PM

#### **Примечания**

• Когда параметр [Двойная ЗАП видео] установлен на [Вкл], во время записи фильмов вы не можете записывать фотографии нажатием клавиши PHOTO.

# **Запись фотографий во время записи фильмов (Двойная съемка)**

Когда параметр [Двойная ЗАП видео] установлен на [Выкл], во время записи фильмов вы можете записывать фотографии нажатием клавиши PHOTO.

#### **Примечания**

• Возможно вы не сможете фотографировать, что зависит от настройки в [ Режим ЗАПИСИ] и [ Частота кадров].

# **Увеличение изображения для точной фокусировки (Увеличение при фокусировке)**

Нажмите FOCUS MAGNIFIER (стр. 52) для возможности увеличения изображения в центре ЖК-монитора для проверки резкости фокусировки.

- С кажлой стороны увеличенной части появляется символ  $\blacktriangle$ . Коснитесь символа ▲ для перемещения изображения в нужном направлении.
- Прикосновение к центру увеличенной части переключает увеличение следующим образом: Фильмы: между 2X и 4X Фотографии: между 6,3X и 12,6X

#### **Примечания**

• Несмотря на то, что показываемое на видеокамере изображение будет увеличено, оно будет записываться без увеличения.

# **Подавление голоса лица, записывающего фильм (Отм. Моего голоса)**

Нажмите /4 (Отм. Моего голоса) (стр. 53). Голос лица, записывающего фильм, будет подавляться.

![](_page_18_Figure_16.jpeg)

master:Left

![](_page_19_Figure_1.jpeg)

010COV.book Page 20 Thursday, January 9, 2014 5:25 PM

# Съемка фотографий

Откройте ЖК-монитор и выберите [MODE] →  $\bullet$  (Фото).

![](_page_19_Figure_5.jpeg)

- Вы также можете переключаться между **[1]** (Фильм) и  $\bigcirc$  (Фото) нажатием кнопки  $\Box$ / (Режим съемки).
- 2 Слегка нажмите кнопку PHOTO, чтобы отрегулировать фокусировку, затем нажмите на нее полностью.

Рычаг привода трансфокатора

![](_page_19_Picture_9.jpeg)

• После выполнения фокусировки на ЖК-мониторе появится индикатор фиксации AE/AF.

![](_page_19_Figure_11.jpeg)

master:Right

010COV.book Page 21 Thursday, January 9, 2014 5:25 PM

# **Приблизительное доступное время записи**

![](_page_20_Picture_97.jpeg)

• При использовании карты памяти Sony.

• When recording with the default settings.

FDR-AX100/AX100E: [ Формат файла]: [XAVC S 4K], [Аудиорежим]: [Стерео 2ch], [Двойная ЗАП видео]: [Выкл] HDR-CX900/CX900E:

[ Формат файла]: [AVCHD HQ], [Аудиорежим]: [Объемн. звук 5.1ch], [Двойная ЗАП видео]: [Выкл]

• Во время записи на ЖК-мониторе показывается текущее время записи или количество записываемых фотографий.

Запись/воспроизведение  $\rm z$ а $\rm z$ оспроизведение $\rm z$ 

![](_page_20_Figure_11.jpeg)

master:Left

![](_page_21_Picture_1.jpeg)

010COV.book Page 22 Thursday, January 9, 2014 5:25 PM

# Использование функций ручной настройки

![](_page_21_Figure_4.jpeg)

Настройка диафрагмы, усиления (ISO) или выдержки

- Нажмите PROGRAM АЕ 1 для переключения диафрагмы, усиления (ISO), выдержки и экспозиции в режим автоматической настройки.
- **2** Нажмите IRIS  $\overline{2}$ , GAIN/ISO  $\overline{3}$  или SHUTTER SPEED для установки соответствующего параметра в режим ручной настройки.
	- $\bullet$  рядом с соответствующей настройкой значение исчезнет и оно будет выделено.

![](_page_21_Figure_9.jpeg)

- **3** Поверните диск MANUAL **10** для ручной настройки параметра.
	- Вы можете использовать диск MANUAL **10** когда значения выделены.

# **Для возврата в режим автоматической настройки**

Нажмите PROGRAM АЕ $\Pi$  еще раз.

**RU** 22 •  $\bullet$  появляется рядом с соответствующим параметром и значение больше не выделяется.

![](_page_21_Figure_15.jpeg)

master:Right

Запись/воспроизведение

010COV.book Page 23 Thursday, January 9, 2014 5:25 PM

# Настройка экспозиции

Когда параметр [Экспозиция] присвоен диску MANUAL **10**, вы можете настроить экспозицию следующим образом.

# Нажмите MANUAL **[1]** для переключения экспозиции в режим ручной настройки.

![](_page_22_Figure_6.jpeg)

- 2 Поверните диск MANUAL <mark>10</mark> для настройки экспозиции.
	- Значения настройки диафрагмы, выдержки и усиления (ISO) будут изменяться при вращении диска.
	- Вы можете использовать лиск MANUAL **10** когла значения выделены.

# **Для возврата в режим автоматической настройки** Нажмите MANUAL **11** еще раз.

• <sup>1</sup> появляется рядом с каждым значением и значения больше не выделяются.

# Присвоение элемента меню диску MANUAL

- Нажмите MANUAL **|11**| и удерживайте в нажатом состоянии несколько секунд.
	- Элементы меню, которыми вы можете управлять при помощи диска MANUAL **10** появятся на экране [Настройка по шкале].
- **2** Вращайте диск MANUAL 10 для выбора элемента, который вы хотите ему присвоить, и затем нажмите MANUAL |**11**|.

# **Выполнение ручной настройки с использованием диска MANUAL**

(1) Нажмите MANUAL **[1]** для переключения в режим ручной настройки.

![](_page_22_Figure_18.jpeg)

master:Left

![](_page_23_Figure_1.jpeg)

010COV.book Page 24 Thursday, January 9, 2014 5:25 PM

(2) Вращайте диск MANUAL **10** для выполнения настройки.

• Для возврата в режим автоматической настройки еще раз нажмите MANUAL **11**.

# Настройка интенсивности освещенности (Фильтр нейтральной плотности)

Вы можете четко записывать снимаемый объект, используя функцию фильтра нейтральной плотности в случаях слишком яркого освещения.

 $\,$  1 Установите переключатель ND FILTER  $\,$  5  $\,$  в положение MANUAL и затем выберите соответствующее положение ND FILTER  $\boxed{6}$ .

OFF: Выключает функцию фильтра нейтральной плотности.

- 1: Уменьшает интенсивность освещенности на 1/4.
- 2: Уменьшает интенсивность освещенности на 1/16.
- 3: Уменьшает интенсивность освещенности на 1/64.

#### **Примечания**

**RU** 24

- Изменение настройки фильтра нейтральной плотности во время записи может привести к искажениям изображения и звука.
- When the ND FILTER switch is set to AUTO, select OFF or 1 (1/4) of the ND FILTER position. When you want to select 2 (1/16) or 3 (1/64), set the ND FILTER switch to MANUAL.

# Ручная фокусировка

В зависимости от условий съемки вы можете выполнять фокусировку вручную.

# Нажмите AF/MF **9** для переключения в режим ручной фокусировки.

- В режиме ручной фокусировки появляется символ .
- 2 Используйте переключатель ZOOM/FOCUS  $\boxtimes$  и вращайте кольцо фокусировки объектива 7.
	- FOCUS: Вращая кольцо фокусировки объектива, вы можете выполнить фокусировку вручную.
	- ZOOM: Вращая кольцо фокусировки объектива, вы можете
- выполнить увеличение фокусного расстояния.

FDR-AX100/FDR-AX100E/HDR-CX900/HDR-CX900E 4-534-653-**31**(1)

master:Right

![](_page_24_Figure_1.jpeg)

010COV.book Page 25 Thursday, January 9, 2014 5:25 PM

# Воспроизведение

1 Откройте ЖК-монитор и нажмите кнопку (Просмотр изображений) на видеокамере для перехода в режим воспроизведения.

![](_page_24_Figure_5.jpeg)

• Через несколько секунд появится экран просмотра события.

**2** Выберите  $\lceil \cdot \rceil / \lceil \cdot \rceil$  для перемещения желаемого события в центр и затем выберите в рисунке отмеченную кругом часть  $($  $)$ .

![](_page_24_Figure_8.jpeg)

- \* Значок варьируется в зависимости от настройки [  $\boxplus$  Формат файла].
- Для выбора формата фильма, который вы хотите воспроизвести, отредактировать или скопировать на другие устройства выберите  $\boxed{\text{MENU}} \rightarrow$  [Кач. изобр./Размер]  $\rightarrow$  [ $\boxed{\text{III}}$ Формат файла].

![](_page_24_Figure_11.jpeg)

Запись/воспроизведение

![](_page_25_Figure_0.jpeg)

master:Left

![](_page_25_Figure_2.jpeg)

3 Выберите изображение.

![](_page_25_Figure_4.jpeg)

# **Переключение между фильмами и фотографиями (Визуальный указатель)**

Выберите требуемый тип изображения.

![](_page_25_Figure_7.jpeg)

# **Действия воспроизведения**

![](_page_25_Figure_9.jpeg)

master:Right

![](_page_26_Figure_2.jpeg)

010COV.book Page 27 Thursday, January 9, 2014 5:25 PM

# **Удаление изображений**

- $\textcircled{1}$  Выберите  $\boxed{\text{MENU}} \rightarrow$  [Кач. изобр./Размер]  $\rightarrow$  [ $\boxed{\text{III}}$ Формат файла] требуемый формат.
	- Доступный формат варьируется в зависимости от настройки [ Формат файла].
- @ Выберите [Редакт./Копиров.] → [Удалить] → [Составные снимки] тип изображения для удаления.
- ⊙3) Коснитесь и установите метку ✔ на изображениях для удаления, затем выберите  $\boxed{OK}$ .

![](_page_26_Figure_9.jpeg)

![](_page_26_Figure_10.jpeg)

master:Left

![](_page_27_Picture_1.jpeg)

010COV.book Page 28 Thursday, January 9, 2014 5:25 PM

# Просмотр изображений на телевизоре

# Воспроизведение изображений

Воспроизводимые изображения могут иметь ограничения в зависимости от комбинации формата фильма во время записи, выбранного на экране Просмотр события типа изображений для воспроизведения и насроек выхода HDMI.

# 1 Подключите разъем HDMI OUT видеокамеры к разъему HDMI IN телевизора с использованием прилагаемого кабеля HDMI.

![](_page_27_Figure_7.jpeg)

![](_page_27_Figure_8.jpeg)

master:Right

![](_page_28_Figure_2.jpeg)

010COV.book Page 29 Thursday, January 9, 2014 5:25 PM

# **How to set the playback images**

![](_page_28_Picture_259.jpeg)

![](_page_28_Figure_6.jpeg)

![](_page_28_Figure_7.jpeg)

FDR-AX100/FDR-AX100E/HDR-CX900/HDR-CX900E 4-534-653-**31**(1) **RU**

master:Left

0COV.book Page 30 Thursday, January 9, 2014 5:25 PM

- Изображения будут воспроизводиться при установке параметра [Разрешение HDMI] на [Авто] (настройка по умолчанию).
- Если изображения не воспроизводятся надлежащим образом с настройкой [Авто], измените настройку [Разрешение HDMI]. Выберите  $\boxed{\text{MENU}} \rightarrow \boxed{Y}$ становка $] \rightarrow \boxed{2}$  Подключение $] \rightarrow$ [Разрешение HDMI] требуемая настройка.
- Если ваш телевизор не имеет разъема HDMI, подключите многофункциональный разъем Multi/Micro USB видеокамеры к гнезду входа видео/аудио телевизора при помощи кабеля AV (продается отдельно).

### **Подключение видеокамеры к телевизору с возможностью работы в локальной сети**

Подключите видеокамеру к точке доступа с настройкой безопасности (стр. 39). Нажмите (Просмотр изображений) на видеокамере и затем выберите  $\overline{\text{MENU}} \rightarrow \overline{\text{P}}$ едакт./Копиров.]  $\rightarrow$ [Просмотр на ТВ] тип изображения для воспроизведения.

• Вы можете просматривать только фильмы AVCHD, фильмы MP4 и фотографии.

![](_page_29_Picture_9.jpeg)

![](_page_29_Picture_10.jpeg)

![](_page_30_Figure_1.jpeg)

Воспроизведение обрезанных фильмов, записанных в формате XAVC S 4K (FDR-AX100/AX100E)

1 Измените настройку выхода HDMI для вывода фильмов 4K.

Выберите  $\boxed{\text{MENU}} \rightarrow \boxed{Y}$ становка $\boxed{\rightarrow}$   $\boxed{\rightleftarrows}$  Подключение $\boxed{\rightarrow}$ [Разрешение HDMI] → требуемая настройка.

2 Подключите разъем HDMI OUT видеокамеры к разъему HDMI IN телевизора с использованием прилагаемого кабеля HDMI.

![](_page_30_Figure_6.jpeg)

31Запись/воспроизведение Запись/воспроизведени

Поток сигналов

![](_page_30_Picture_150.jpeg)

\* При включении или выключении функции воспроизведения обрезанного фильма экран в течение нескольких секунд будет пустым.

- $\overline{3}$  Коснитесь  $\pm$  on (включение обрезки) на ЖКмониторе во время воспроизведения и затем выберите часть, которая будет обрезана, коснувшись ее.
	- Воспроизводимое изображение будет обрезано до изображения высокой четкости (HD).

![](_page_30_Figure_13.jpeg)

![](_page_31_Picture_1.jpeg)

010COV.book Page 32 Thursday, January 9, 2014 5:25 PM

![](_page_31_Picture_3.jpeg)

# **Примечания**

• Воспроизведение обрезанных фильмов недоступно на ЖК-мониторе видеокамеры.

![](_page_31_Figure_6.jpeg)

010COV.book Page 33 Thursday, January 9, 2014 5:25 PM

# Использование PlayMemories Home

# Что вы можете делать, используя программное обеспечение PlayMemories Home

Программное обеспечение PlayMemories Home позволяет вам импортировать фильмы и фотографии на ваш компьютер, чтобы далее использовать их различными способами.

![](_page_32_Picture_6.jpeg)

Импортируйте изображения с видеокамеры.

Для Windows также доступны следующие функции.

![](_page_32_Picture_9.jpeg)

Просмотр изображений в Календаре

![](_page_32_Picture_10.jpeg)

![](_page_32_Picture_11.jpeg)

дисков с фильмами **You Tube** 

Выгрузка изображений в сетевые сервисы

![](_page_32_Picture_14.jpeg)

master:Right

33Сохранение изображений сохранение изображении

![](_page_32_Picture_16.jpeg)

# **Загрузка PlayMemories Home**

PlayMemories Home можно загрузить со следующего web-сайта. www.sony.net/pm/

# **Требования к системе компьютера**

Вы можете посмотреть требования к компьютеру для программного обеспечения на следующем web-сайте. www.sony.net/pcenv/

![](_page_32_Picture_21.jpeg)

![](_page_32_Picture_22.jpeg)

![](_page_32_Picture_23.jpeg)

master:Left

![](_page_33_Picture_1.jpeg)

010COV.book Page 34 Thursday, January 9, 2014 5:25 PM

# Подключение внешнего носителя

Здесь поясняется, как сохранять фильмы AVCHD и фотографии на внешнем носителе. Также обратитесь к руководству пользователя, прилагаемому к внешнему носителю. Сохраняйте фильмы XAVC S на компьютере при помощи программного обеспечения PlayMemories Home (стр. 33).

# Как сохранять фильмы

![](_page_33_Picture_170.jpeg)

# Подключение устройства

# **Устройство с внешним носителем**

![](_page_33_Figure_9.jpeg)

Поток сигналов

Действия:

- Установите батарею в видеокамеру.
- Подключите прилагаемый адаптер переменного тока.
- Подключите устройство с внешним носителем.

![](_page_33_Figure_15.jpeg)

![](_page_34_Figure_0.jpeg)

![](_page_34_Figure_1.jpeg)

![](_page_34_Figure_2.jpeg)

C:\Users\Administrator\Desktop\jop\CX47100\02.DTP\ ML\_FM\RU\4534653311\4534653311HDRCX900JE3\01RU \050SAV.fm master:Left\_2 column

![](_page_35_Picture_1.jpeg)

010COV.book Page 36 Thursday, January 9, 2014 5:25 PM

# Использование функции Wi-Fi

# Установка программы PlayMemories Mobile™ на ваш смартфон

Для самой последней информации и более подробных сведений о функциях PlayMemories Mobile обратитесь на следующий web-сайт.

![](_page_35_Picture_6.jpeg)

![](_page_35_Picture_7.jpeg)

http://www.sony.net/pmm/

# **ОС Android**

Установите PlayMemories Mobile из Google Play.

![](_page_35_Picture_11.jpeg)

• Для использования функций В одно касание (NFC) требуется Android 4.0 или более поздняя версия.

# l iOS

Установите PlayMemories Mobile из App Store.

![](_page_35_Picture_15.jpeg)

• Функция в одно касание (NFC) недоступна на iOS.

#### **Примечания**

- Если программа PlayMemories Mobile уже установлена на вашем смартфоне, обновите программное обеспечение до последней версии.
- Работа описываемой здесь функции Wi-Fi не гарантируется на всех смартфонах и планшетах.
- Функция Wi-Fi видеокамеры не может использоваться при подключении к беспроводным ЛВС общего пользования.
- Для использования функций в одно касание (NFC) видеокамеры требуется смартфон или планшет, поддерживающий функцию NFC.
- Способы работы и отображаемые на дисплее экраны приложения могут меняться без предупреждения при последующих обновлениях.

![](_page_35_Picture_23.jpeg)

![](_page_35_Picture_24.jpeg)

master:Right\_2 column

#### 010COV.book Page 37 Thursday, January 9, 2014 5:25 PM

Перемещение фильмов MP4 и фотографий на ваш смартфон

- **Соединение в одно касание со смартфоном Android, поддерживающим NFC**
- 1 На телефоне выберите [Settings], затем выберите [More...], чтобы убедиться во включении [NFC].

![](_page_36_Picture_6.jpeg)

- 2 На видеокамере воспроизведите изображение, которое будет отправлено на смартфон.
	- Вы можете перемещать только фильмы MP4 и фотографии.

3 Коснитесь смартфоном видеокамеры.

![](_page_36_Picture_10.jpeg)

#### **Примечания**

- Заранее отмените режим сна или разблокируйте экран смартфона.
- Убедитесь в отображении на ЖК-мониторе видеокамеры и смартфоне.
- Продолжайте прикасаться смартфоном к видеокамере, не сдвигая его до запуска программы PlayMemories Mobile (от 1 до 2 секунд).
- Если видеокамера не может быть подключена к смартфону при помощи функции NFC, см. раздел "Подключение без использования NFC" (стр. 38).

# 37Сохранение изображений Сохранение изображений

![](_page_36_Picture_17.jpeg)

![](_page_36_Figure_18.jpeg)

C:\Users\Administrator\Desktop\jop\CX47100\02.DTP\ ML\_FM\RU\4534653311\4534653311HDRCX900JE3\01RU \050SAV.fm master:Left\_2 column

010COV.book Page 38 Thursday, January 9, 2014 5:25 PM

# **Подключение без использования NFC**

- Нажмите кнопку (Просмотр изображений), затем выберите  $|MENU| \rightarrow$ [Редакт./Копиров.]  $[O$ тправ. на смартф. $] \rightarrow$ [Выбрать на эт. Устройстве] тип изображения.
- 2 Выберите изображение, которое вы хотите переместить, и добавьте  $\checkmark$ , затем выберите  $\Box$ 
	- $\rightarrow \lceil$  OK  $\rceil$ .
	- На видеокамере будет показываться SSID и пароль, и видеокамера будет готова к подключению к смартфону.
- 3 Подключите видеокамеру к смартфону и переместите изображения.

# **Android**

**RU** 38

- Запустите PlayMemories Mobile и выберите SSID видеокамеры.
- Введите пароль, показанный на видеокамере (только в первый раз).

![](_page_37_Figure_13.jpeg)

![](_page_37_Figure_14.jpeg)

- $\bigoplus$  Выберите [Settings]  $\rightarrow$  [Wi-Fi] и SSID, показываемый на видеокамере.
- Введите пароль, показанный на видеокамере (только в первый раз).
- Убедитесь в выборе SSID, показываемого на видеокамере.
- Вернитесь на главную страницу и запустите PlayMemories Mobile.

![](_page_37_Figure_19.jpeg)

![](_page_37_Figure_20.jpeg)

C:\Users\Administrator\Desktop\jop\CX47100\02.DTP\ ML\_FM\RU\4534653311\4534653311HDRCX900JE3\01RU \050SAV.fm master:Right\_2 column

010COV.book Page 39 Thursday, January 9, 2014 5:25 PM

# Использование смартфона как беспроводного пульта дистанционного управления

Вы можете выполнять запись на видеокамере, используя ваш смартфон в качестве беспроводного пульта дистанционного управления.

- 1 На видеокамере выберите  $[MENT] \rightarrow [Kamepa/$ Микрофон $\rightarrow$  [  $\rightarrow$  Помощь при съемке] [Управл. со смартф.].
- 2 На смартфоне выполните действия, указанные в действии 3 в разделе "Подключение без использования NFC" (стр. 38).

При использовании функции NFC, выведите на монитор видеокамеры экран записи и прикоснитесь к видеокамеры смартфона.

3 Управляйте видеокамерой с вашего смартфона.

#### **Примечания**

• В зависимости от наличия электрических помех или возможностей смартфона изображения в режиме реального времени могут отображаться недостаточно плавно.

# Сохранение фильмов и фотографий на компьютере с использованием Wi-Fi

Заранее подключите ваш компьютер к точке беспроводного доступа или к беспроводному широкополосному маршрутизатору.

# 1 Установите

соответствующее программное обеспечение на вашем компьютере (только в первый раз). Windows: PlayMemories Home

www.sony.net/pm/

Mac: Wireless Auto Import http://www.sony.co.jp/imsoft/ Mac/

- Если программа уже установлена на вашем компьютере, обновите программное обеспечение до последней версии.
- 2 Подключите видеокамеру к точке доступа следующим образом (только в первый раз).

Если вы не можете зарегистрироваться, обратитесь к инструкции точки доступа или к лицу, выполнявшему настройку точки доступа.

**RU**<br>39

![](_page_38_Picture_20.jpeg)

FDR-AX100/FDR-AX100E/HDR-CX900/HDR-CX900E 4-534-653-**31**(1) C:\Users\Administrator\Desktop\jop\CX47100\02.DTP\ ML\_FM\RU\4534653311\4534653311HDRCX900JE3\01RU \050SAV.fm master:Left\_2 column

010COV.book Page 40 Thursday, January 9, 2014 5:25 PM

![](_page_39_Figure_2.jpeg)

#### **Если беспроводная точка доступа имеет кнопку WPS**

- На вашей видеокамере выберите [Установка]  $\pm$  Подключение]  $\rightarrow$
- [Нажать WPS]. Нажмите кнопку WPS на точке доступа, которую вы хотите зарегистрировать.

![](_page_39_Figure_6.jpeg)

**Если вы знаете SSID и пароль вашей беспроводной точки доступа**

На вашей видеокамере выберите MENU ->  $[Y$ становка $\overline{]} \rightarrow$  $[\overrightarrow{=}$  Подключение $]\rightarrow$  [Руч.

наст. точк. дост.]. Выберите точку доступа, на

которой вы хотите зарегистрироваться,

введите пароль и затем выберите  $\boxed{OK}$ .

![](_page_39_Picture_225.jpeg)

3 Если компьютер не включен, включите компьютер.

**RU** 40

- 4 Начните отправку изображений с видеокамеры на компьютер.
	- Нажмите кнопку (Просмотр изображений) на вашей видеокамере.
	- $(2)$ Выберите [MENU]  $\rightarrow$ [Редакт./Копиров.] [Отправить на компьютер].
	- Изображения автоматически перемещаются и сохраняются на компьютере.
	- Перемещаются только новые записанные изображения. Импорт фильмов и большого количества фотографий может занимать длительное время.

![](_page_39_Picture_19.jpeg)

![](_page_40_Picture_234.jpeg)

# Использование меню

![](_page_40_Picture_235.jpeg)

![](_page_40_Picture_5.jpeg)

![](_page_40_Picture_6.jpeg)

3 Выберите нужный элемент меню.

![](_page_40_Picture_8.jpeg)

Прокрутите элементы меню вверх или вниз.

• Нажмите  $\boxed{\mathsf{x}}$  для завершения настройки меню или для возврата к предыдущему экрану меню.

# Списки меню

master:Right

![](_page_40_Picture_236.jpeg)

- Фильм
- Фото
- Плавн. Медл. ЗАП.
- Гольф-съемка
- Высокоскор. ЗАП.

#### Камера/Микрофон

- **ПМ** Ручные настройки
- Баланс белого
- Экспонометр/Фок.
- Точеч. экспонометр

Точечный фокус

- Экспозиция
- Фокус
- Предел AGC

Сдвиг автоэкспоз.

#### Low Lux Настройки камеры

- Выбор сцены
- Эффект рисунка
- **Ell** Cinematone
- Фейдер
- Автоспуск

**Ell**SteadyShot **C** SteadyShot

Цифров увелич

Автокор. контр. св.

Настройка по шкале

NIGHTSHOT освещ.

![](_page_40_Picture_40.jpeg)

Индивидуальная настройка видеокамеры

Редакт./Копиров.

010COV.book Page 42 Thursday, January 9, 2014 5:25 PM

![](_page_41_Figure_2.jpeg)

![](_page_41_Picture_237.jpeg)

Отправ. на смартф. Просмотр на ТВ Отправить на ПК Удалить Защитить Копировать Прямое копирован. Установка Настройки носителя Данные о носителе Формат Испр. файл БД из. Номер файла Настр. воспроизвед. Код данных Устан. громкости Загруз. музык<sup>\*3</sup> Очистить музыку\*3  $\overline{\mathcal{L}}$  Подключение Нажать WPS Руч. наст. точк. дост. Редакт. назв. устр. Отобр. MAC-адрес Сбр. SSID/Пароль Сброс Инф. о сети Тип ТВ Разрешение HDMI КОНТР. ПО HDMI USB подключение Настр. USB соедин. USB питание Настройка USB LUN

master:Left\_2 column

![](_page_41_Figure_5.jpeg)

![](_page_41_Figure_6.jpeg)

FDR-AX100/FDR-AX100E/HDR-CX900/HDR-CX900E 4-534-653-**31**(1)

![](_page_41_Figure_8.jpeg)

master:Right\_2 column

# 010COV.book Page 43 Thursday, January 9, 2014 5:25 PM

#### Общие настройки

Звук

Яркость монитора

Настройка показа

Режим полета

Лампа ЗАПИСИ

ПДУ

Language Setting

Режим 24p Отмен. режим 24p

Калибровка

Инфо о батарее

Экономия питания

Инициализац.

Установка часов

Устан.даты и вр.

Устан. вр.пояса

- \*1 Вы можете установить этот элемент при использовании вспышки (продается
- отдельно).<br><sup>\*2</sup> Вы можете установить этот элемент при использовании внешнего носителя
- (продается отдельно). \*3 FDR-AX100/HDR-CX900

![](_page_42_Figure_23.jpeg)

![](_page_42_Picture_24.jpeg)

master:Left

0COV.book Page 44 Thursday, January 9, 2014 5:25 PM

# Меры предосторожности

#### **Адаптер переменного тока**

Не замыкайте между собой клеммы батареи какими-либо металлическими предметами. Это может привести к неполадкам.

#### **Воспроизведение изображений на других устройствах**

Корректное воспроизведение изображений, записанных с помощью вашей видеокамеры, на других устройствах не гарантируется. Также не гарантируется воспроизведение на этой видеокамере изображений, записанных на других устройствах.

#### **Запись и воспроизведение**

- Избегайте неаккуратного обращения с видеокамерой, не разбирайте, не модифицируйте ее, оберегайте от ударов и падений, не наступайте на нее. Будьте особенно осторожны при обращении с объективом.
- Для обеспечения устойчивой работы карты памяти рекомендуется перед первым использованием отформатировать ее с помощью видеокамеры. Форматирование карты памяти приведет к удалению всех сохраненных на ней данных, которые будет невозможно восстановить. Сохраните

важные данные на компьютере и т.п.

- Проверьте, правильно ли установлена карта памяти. Если с усилием вставить карту памяти в неправильном направлении, это может привести к повреждению карты или данных на ней, а также слота для карт памяти.
- Перед началом записи проверьте работу функции записи, чтобы убедиться в том, что изображение и звук записываются нормально.
- Телевизионные программы, кинофильмы, видеокассеты и другие материалы могут быть защищены авторским правом. Несанкционированная запись таких материалов может нарушать законы об авторском праве.
- Компенсация за содержание записей не выплачивается, даже если запись или воспроизведение невозможны по причине неисправности видеокамеры, носителей записи и т. п.
- Видеокамера не защищена от попадания пыли, капель или воды.
- Не подвергайте видеокамеру воздействию влаги, например, дождя или морской воды. Попадание влаги на видеокамеру может привести к неполадкам в ее работе. В некоторых случаях устранить эти неполадки не удастся.
- Не наводите видеокамеру на солнце или сильный источник света. Такие действия могут

![](_page_43_Picture_19.jpeg)

 $\overline{AX100}$ F/HDR-CX900/HDR-C 4-534-653-**31**(1)

master:Right\_2 column

0COV.book Page 45 Thursday, January 9, 2014 5:25 PM

привести к неполадкам в работе видеокамеры.

- Не используйте видеокамеру рядом с источниками сильных радиоволн или их излучения. Возможна неправильная запись или воспроизведение изображений.
- Не используйте видеокамеру на песчаных пляжах или в запыленных местах. Такие действия могут привести к неполадкам в работе видеокамеры.
- В случае возникновения конденсации влаги прекратите пользование видеокамерой до испарения влаги.
- Не подвергайте видеокамеру механическим ударам или вибрации. В противном случае, видеокамера может работать неправильно или прекратить запись изображений. Это также может привести к повреждению носителя записи или записанных данных.

#### **ЖК-монитор**

ЖК-монитор и изготавливается по очень точным технологиям, поэтому свыше 99,99% пикселей пригодны для эффективного использования. Тем не менее, на ЖК-мониторе могут постоянно отображаться мелкие черные и/ или яркие точки (белого, красного, синего или зеленого цвета). Наличие этих точек является нормальным следствием производственного процесса и никак не влияет на качество записи.

#### **Видоискатель**

При отсутствии каких-либо действий в течение определенного времени дисплей видоискателя становится темным для предотвращения прожига экрана видоискателя. При возобновлении действий с видеокамерой дисплей видоискателя снова вернется к нормальному состоянию.

#### **Температура видеокамеры**

При непрерывном длительном использовании видеокамеры она может значительно нагреваться. Это не является неисправностью.

#### **Защита от перегревания**

В зависимости от температуры видеокамеры и батареи вы, возможно, не сможете записывать фильмы, и питание видеокамеры может отключиться автоматически для защиты видеокамеры. Перед отключением видеокамеры или невозможностью дальнейшей записи фильмов соответствующее сообщение появится на экране ЖКмонитора. В этом случае, оставьте питание выключенным и дождитесь снижения температуры видеокамеры и батареи. Если вы включите питание до достаточного остывания видеокамеры и батареи, питание может снова выключиться или вы не сможете записывать фильмы.

# Проче авляющ $\frac{1}{2}$ Бронсее $\frac{1}{2}$ Бронсее

**RU**

45

![](_page_44_Figure_17.jpeg)

![](_page_44_Figure_18.jpeg)

AX100E/HDR-CX900/HDR-CX900E 4-534-653-**31**(1)

010COV.book Page 46 Thursday, January 9, 2014 5:25 PM

![](_page_45_Picture_2.jpeg)

# **Беспроводная ЛВС**

Мы не несем какой-либо ответственности за любые повреждения, вызванные несанкционированным доступом или несанкционированным использованием данных, находящихся в видеокамере, в случае ее потери или кражи.

# Поиск и устранение неисправностей

Если при использовании видеокамеры у вас возникли какие-либо проблемы.

- Проверьте вашу видеокамеру, обратившись к Справочному руководству (стр. 6).
- Отключите источник питания, снова подключите его через 1 минуту и затем включите видеокамеру.
- Инициализируйте вашу видеокамеру (стр. 43). Все настройки, включая настройку часов, будут установлены в исходное состояние.
- Обратитесь к дилеру Sony или в ближайший авторизованный сервисный центр Sony.

![](_page_45_Figure_11.jpeg)

![](_page_45_Figure_12.jpeg)

![](_page_46_Picture_1.jpeg)

# Технические характеристики

010COV.book Page 47 Thursday, January 9, 2014 5:25 PM

Система

Формат сигнала: FDR-AX100/HDR-CX900: Цветной NTSC, стандарты EIA FDR-AX100E/HDR-CX900E: Цветной PAL, стандарты CCIR FDR-AX100/AX100E: 4K (UHDTV), HDTV HDR-CX900/CX900E: HDTV Формат записи фильмов: XAVC S (Формат XAVC S) Видео: MPEG-4 AVC/H.264 Аудио: MPEG-4 Linear PCM 2ch (48 кГц/16 бит) AVCHD (Формат AVCHD, совместимый с версией 2.0) Видео: MPEG-4 AVC/H.264 Аудио: Dolby Digital 2ch/5,1ch Dolby Digital 5.1 Creator<sup>\*1</sup> MP4 Видео: MPEG-4 AVC/H.264 Аудио: MPEG-4 AAC-LC 2ch Изготовлено по лицензии компании Dolby Laboratories. Формат файлов фотографий: Совместимый с DCF Ver.2.0 Совместимый с Exif Ver.2.3 Совместимый с MPF Baseline Видоискатель: 1,0 см (тип 0,39) OLED/ Цветной, эквивалент 1 440 000 точек Носители записи (Фильм/Фото): AVCHD, Фото Memory Stick PRO-HG Duo, Memory Stick XC-HG Duo. Карта SD (класс 4 или быстрее)

XAVC S Карта памяти SDXC (Класс 10 или быстрее) Устройство формирования изображения: 1,0-типа (13,2 мм × 8,8 мм) датчик Exmor R CMOS с подсветкой Количество записываемых пикселей (фото, 16:9): Максимум, 20,0 мегапикселей  $(5968 \times 3352)^{2}$ Всего: Прибл., 20,9 мегапикселей Эффективные пиксели (фильм, 16:9)\*3: Прибл. 14,2 мегапикселей Эффективные пиксели (фото, 16:9): <sub>ароч</sub>ес<br>47 Прибл. 14,2 мегапикселей Эффективные пиксели (фото, 4:3): Прибл. 10,6 мегапикселей Объектив: Объектив ZEISS Vario-Sonnar T 12× (оптический)\*3, 4K: 18× (FDR-AX100/AX100E) HD: 24× (Clear Image Zoom, при записи фильмов)\*4, 160× (цифровое) Диаметр фильтра: 62 мм F2,8 - F4,5 Фокусное расстояние: f= 9,3 мм - 111,6 мм В эквиваленте фотокамеры 35 мм Для фильмов<sup>\*3</sup>: 29,0 мм - 348,0 мм (16:9) Для фотографий: 29,0 мм - 348,0 мм (16:9) Цветовая температура: [Авто], **RU** [Одно касание], 47

Прочее

![](_page_46_Figure_7.jpeg)

![](_page_46_Figure_8.jpeg)

010COV.book Page 48 Thursday, January 9, 2014 5:25 PM

[Помещение], [Улица], [Цвет. темпер.] Минимальная освещенность: FDR-AX100/HDR-CX900 4K: 6 лк (люкс) (FDR-AX100),

HD: 3 лк (люкс) (при настройке по умолчанию, выдержка 1/60 секунды) 4K: 3 лк (люкс) (FDR-AX100), HD: 1,7 лк (люкс) (параметр [Low Lux] установлен на [Вкл], выдержка 1/30 секунды) NightShot: 0 лк (люкс) (выдержка 1/60 секунды)

FDR-AX100E/HDR-CX900E 4K: 6 лк (люкс) (FDR-AX100E), HD: 3 лк (люкс) (при настройке по умолчанию, выдержка 1/50 секунды) 4K: 3 лк (люкс) (FDR-AX100E), HD: 1,7 лк (люкс) (параметр [Low Lux] установлен на [Вкл], выдержка 1/25 секунды) NightShot: 0 лк (люкс) (выдержка 1/50 секунды)

- \*2 Уникальная система обработки изображений Sony BIONZ-X допускает разрешение фотографий, эквивалентное описанным
- <sub>\*3</sub> размерам.<br><sup>\*3</sup> Параметр [ **| ‡‡|** SteadyShot] устанавливается на<br>[Станлартные] или [Выкл].
- <sup>'4</sup> Параметр [ SteadyShot] устанавливается на [Активные].

#### Разъемы входных/выходных сигналов

**RU** 48 Разъем HDMI OUT: Микроразъем HDMI

Входной разъем MIC:

Миниразъем стерео (ф3,5 мм) Разъем для наушников: Миниразъем стерео (ф3,5 мм)

master:Left\_2 column

Разъем USB: Тип А (встроенный USB)

Разъем Multi/Micro USB\*

\* Поддерживает устройства, совместимые с разъемом Micro USB.

USB-подключение предназначено только для выхода (FDR-AX100E/HDR-CX900E).

#### ЖК-монитор

Изображение: 8,8 см (тип 3,5, формат 16:9) Общее количество пикселей: 921 600 (640 × 1 440)

#### Беспроводная ЛВС

- Поддерживаемый стандарт: IEEE 802.11 b/g/n Частота: 2,4 ГГц Поддерживаемые протоколы безопасности: WEP/WPA-PSK/WPA2-PSK Способ конфигурации: WPS (защищенная настройка Wi-Fi)/ручной
- Способ доступа: Инфраструктура Режим
- NFC: Совместимость с NFC Forum Type 3 Tag

#### Общие технические характеристики

Требования к питанию: 6,8 В/7,2 В пост. тока (аккумуляторная батарея), 8,4 В пост. тока (адаптер переменного тока)

![](_page_47_Picture_24.jpeg)

010COV.book Page 49 Thursday, January 9, 2014 5:25 PM

Зарядка USB: 5 В пост. тока 1 500 mA Средняя потребляемая мощность: FDR-AX100/AX100E Во время записи с использованием видоискателя при нормальной яркости: 4K: 5,3 Вт, HD: 3,8 Вт\* Во время записи с использованием ЖКмонитора при нормальной яркости: 4K: 5,6 Вт, HD: 4,0 Вт\*

HDR-CX900/CX900E Во время записи с использованием видоискателя при нормальной яркости: HD: 3,2 Вт\* Во время записи с использованием ЖКмонитора при нормальной яркости: HD: 3,5 Вт\* \* in [AVCHD HQ] mode Температура эксплуатации: от 0 °C до 40 °C Температура хранения: от –20 °C до +60 °C Размеры (прибл.): 81 мм × 83,5 мм × 196,5 мм (ш/в/г), включая выступающие детали и подключенную прилагаемую аккумуляторную батарею 90 мм × 83,5 мм × 223,5 мм (ш/в/г), включая выступающие детали, подключенную прилагаемую аккумуляторную батарею и установленную бленду Вес (прибл.): FDR-AX100/AX100E:

790 г только основное устройство 915 г включая прилагаемую аккумуляторную батарею NP-FV70 and lens hood

master:Right\_2 column

HDR-CX900/CX900E: 790 г только основное устройство 870 г включая прилагаемую аккумуляторную батарею NP-FV50 and lens hood

# **Адаптер переменного тока AC-L200D**

Требования к питанию: 100 В - 240 В перем. тока, 50 Гц/ 60 Гц Потребляемый ток: 0,35 А - 0,18 А Потребляемая мощность: 18 Вт Выходное напряжение: 8,4 В пост. тока\* Температура эксплуатации: от 0 °C до 40 °C Температура хранения: от –20 °C до +60 °C Размеры (приблиз.): 48 мм × 29 мм × 81 мм \* Для других характеристик см.

этикетку адаптера переменного тока.

# **Аккумуляторная батарея NP-FV70 (FDR-AX100/AX100E)**

Максимальное выходное напряжение: 8,4 В пост. тока Выходное напряжение: 6,8 В пост. тока Максимальное напряжение зарядки: 8,4 В пост. тока

# Проче а<br>199<sup>лен —</sup>

FDR-AX100/FDR-AX100E/HDR-CX900/HDR-CX900E 4-534-653-**31**(1)

![](_page_48_Picture_14.jpeg)

**RU**

49

0COV.book Page 50 Thursday, January 9, 2014 5:25 PM

![](_page_49_Figure_2.jpeg)

Максимальный ток зарядки: 3,0 A Емкость Обычная: 14,0 Вт-ч (2 060 мА-ч)

 Минимальная: 13,3 Вт-ч (1 960 мА-ч)

Тип: литиево-ионная

# **Аккумуляторная батарея NP-FV50 (HDR-CX900/CX900E)**

Максимальное выходное напряжение: 8,4 В пост. тока Выходное напряжение: 6,8 В пост. тока

Максимальное напряжение зарядки: 8,4 В пост. тока Максимальный ток зарядки: 2,1 A Емкость

Обычная: 7,0 Вт-ч (1 030 мА-ч) Минимальная: 6,6 Вт-ч (980 мА-ч) Тип: литиево-ионная

Конструкция и технические характеристики видеокамеры и принадлежностей могут быть изменены без предварительного уведомления.

# **Товарные знаки**

- AVCHD, AVCHD Progressive, логотип AVCHD и логотип AVCHD Progressive являются товарными знаками Panasonic Corporation и Sony Corporation.
- Memory Stick и являются товарными знаками или зарегистрированными

торговыми знаками Sony Corporation.

• Blu-ray Disc™ и Blu-ray™ являются товарными знаками Blu-ray Disc Association.

master:Left\_2 column

- Dolby и символ double-D являются товарными знаками Dolby Laboratories.
- Термины HDMI и HDMI High-Definition Multimedia Interface, а также логотип HDMI являются товарными знаками или зарегистрированными товарными знаками HDMI Licensing LLC в США и других странах.
- Windows are either registered trademarks or trademarks of Microsoft Corporation in the United States and/or other countries.
- Mac is a registered trademark of Apple Inc. in the United States and other countries.
- Intel, Pentium and Intel Core are trademarks of Intel Corporation in the U.S. and/or other countries.
- Логотип SDXC является товарным знаком SD-3C, LLC.
- Android and Google Play are trademarks of Google Inc.
- iOS является зарегистрированным товарным знаком или товарным знаком Cisco Systems, Inc.
- Wi-Fi, логотип Wi-Fi, Wi-Fi PROTECTED SET-UP являются зарегистрированными товарными знаками Wi-Fi Alliance.

![](_page_49_Picture_25.jpeg)

FDR-AX100/FDR-AX100E/HDR-CX900/HDR-CX900E 4-534-653-**31**(1)

master:Right\_2 column

010COV.book Page 51 Thursday, January 9, 2014 5:25 PM

- Метка N является товарным знаком или зарегистрированным товарным знаком компании NFC Forum, Inc. в Соединенных Штатах и в других странах.
- Facebook и логотип "f" являются товарными знаками или зарегистрированными товарными знаками Facebook, Inc.
- YouTube и логотип YouTube являются товарными знаками или зарегистрированными товарными знаками Google Inc.
- iPhone и iPad являются товарными знаками компании Apple Inc.,
	- зарегистрированными в США и других странах

Все другие названия изделий, упоминаемые в настоящем документе, могут быть товарными знаками или зарегистрированными товарными знаками соответствующих компаний. Кроме того, символы ™ и ® указаны в настоящем руководстве не во всех случаях.

![](_page_50_Figure_9.jpeg)

Прочее

![](_page_50_Figure_11.jpeg)

010COV.book Page 52 Thursday, January 9, 2014 5:25 PM

# Детали и элементы управления

В круглых скобках ( ) указаны номера страниц для справки.

![](_page_51_Figure_4.jpeg)

 Многоинтерфейсный разъем

#### $\mathbf{ni}^{\text{Multi}}$

Чтобы узнать более подробную информацию о совместимом оборудовании многоинтерфейсного разъема, посетите web-сайт Sony для вашего региона или обратитесь к дилеру Sony или в ближайший авторизованный сервисный центр Sony.

Мы не гарантируем работоспособность камеры с принадлежностями других производителей.

При использовании адаптера многоинтерфейсного разъема (продается отдельно) вы также можете использовать

принадлежности,

совместимые с Active Interface Shoe.

- $[2]$  Кнопка РНОТО (20)
- Рычаг привода трансфокатора (18, 20)

master:Left\_2 column

- **4** Метка N (37) NFC: Near Field Communication
- Петля для плечевого ремня
- В Ручной ремень
- **7** Кнопка FOCUS MAGNIFIER
- **8** Разъем & (для микрофона) (PLUG IN POWER)
- Датчик пульта дистанционного управления
- Индикатор записи видеокамеры
- **11** Освещение NIGHT SHOT
- **12** Разъем Multi/Micro USB Поддерживает устройства, совместимые с разъемом Micro USB. При использовании переходного кабеля (продается отдельно) вы также можете использовать принадлежности через дистанционный соединитель A/V.

![](_page_51_Figure_23.jpeg)

Встроенный микрофон

2 Кольцо объектива

**3** Объектив (объектив ZEISS)

![](_page_51_Figure_27.jpeg)

**RU**

FDR-AX100/FDR-AX100E/HDR-CX900/HDR-CX900E 4-534-653-**31**(1)

master:Right\_2 column

![](_page_52_Figure_2.jpeg)

- Переключатель ZOOM/ **FOCUS**
- **Б** Кнопка AF/MF
- **6** Кнопка MANUAL
- **7** Диск MANUAL

Ручные функции могут быть присвоены кнопке и диску.

#### **Установка бленды объектива (прилагается)**

Совместите красную линию на бленде с красной точкой на объективе (метка бленды), затем установите бленду на объектив и поверните ее по часовой стрелке так, чтобы она защелкнулась на месте и красная точка на бленде совместилась с красной точкой на объективе (метка бленды).

![](_page_52_Figure_10.jpeg)

![](_page_52_Figure_11.jpeg)

- Динамик
- Индикатор доступа к карте памяти (16)
- Слот для карты памяти (16)
- **4** Разъем HDMI OUT
- Разъем (для наушников)
- **6** Переключатель ND FILTER (AUTO/MANUAL)
- Переключатель ND FILTER

![](_page_52_Picture_19.jpeg)

- **1 Кнопка POWER**
- **2** Кнопка WHITE BALANCE
- $\overline{3}$  Кнопка PROGRAM AE
- **4** Кнопка IRIS
- **5** Кнопка GAIN/ISO
- **6** Кнопка SHUTTER SPEED
- Кнопка (Просмотр изображений) (25)
- Кнопка (Отм. Моего голоса)

Устраняет голос лица, записывающего фильм.

- **9** Кнопка DISPI AY
- **ПО** Кнопка NIGHT SHOT

# Прочее

![](_page_52_Figure_32.jpeg)

![](_page_52_Figure_33.jpeg)

master:Left\_2 column

010COV.book Page 54 Thursday, January 9, 2014 5:25 PM

![](_page_53_Picture_3.jpeg)

- ЖК-монитор/Сенсорная панель
- Видоискатель При выдвижении видоискателя видеокамера включается.
- Датчик глаза Когда ЖК-монитор закрыт выдвиньте видоискатель и приблизьте ваш глаз к видоискателю. Вы можете увидеть снимаемый объект через видоискатель.
- Диск регулирования объектива видоискателя Если индикация в видоискателе выглядит размытой, поверните диск настройки объектива видоискателя.
- Аккумуляторная батарея (12)
- **6** Индикатор POWER/CHG (зарядка) (12)
- 7 Кнопка | 1/ О (Режим съемки) (20)
- **8** Кнопка START/STOP (18)
- **RU** Встроенный USB-кабель (12)
- 54 10 Разъем DC IN
- Гнездо штатива
- 12 Рычаг освобождения аккумуляторной батареи BATT

# **Крепление ручного ремня**

![](_page_53_Picture_17.jpeg)

# Беспроводной пульт дистанционного управления

![](_page_53_Picture_19.jpeg)

- П Кнопка DATA CODE
- **2** Кнопка PHOTO
- **3** Кнопки SCAN/SLOW
- $\overline{4}$  Кнопки  $\overline{44}$ / $\overline{)+1}$ (предыдущий/следующий)

FDR-AX100/FDR-AX100E/HDR-CX900/HDR-CX900E 4-534-653-**31**(1)

master:Right\_2 column

010COV.book Page 55 Thursday, January 9, 2014 5:25 PM

- **5** Кнопка PLAY
- **6** Кнопка STOP
- $\overline{7}$  Кнопка DISPLAY
- Передатчик
- **9** Кнопка START/STOP
- 10 Кнопки привода трансфокатора
- **11** Кнопка PAUSE
- **12** Кнопка VISUAL INDEX
- $\overline{13}$  Кнопки  $\blacktriangle$ / $\blacktriangleright$ / $\blacktriangle$ / $\nabla$ /ENTER
- Перед использованием беспроводного пульта дистанционного управления удалите изолирующую пластинку.

Изолирующая пластинка

![](_page_54_Picture_14.jpeg)

![](_page_54_Figure_15.jpeg)

Прочее

C:\Users\Administrator\Desktop\jop\CX47100\02.DTP\ ML\_FM\RU\4534653311\4534653311HDRCX900JE3\01RU \010COVIX.fm master:Left\_2 column

010COV.book Page 56 Thursday, January 9, 2014 5:25 PM

# Алфавитный указатель

# **А**

Адаптер переменного тока 12 Аккумуляторная батарея 12

# **Б**

Беспроводная точка доступа 40

# **В**

Включение питания 15 Воспроизведение 25 Время записи 21 Время записи/ воспроизведения 13 Время зарядки 13 Встроенный USB кабель 13 Выдержка 22

# **Д**

Дата и время 15 Двойная ЗАП видео 18 Диафрагма 22

# **Ж**

ЖК-монитор 12

# **З**

Запись 18 Зарядка аккумуляторной батареи 12 Зарядка батареи с использованием компьютера 13 Звук 15

# **К**

**RU** Карта памяти SD 16 56 Компьютер 33 Кабель HDMI 28 Карта памяти 16

# **Л**

Локальная сеть 30 **М**

Меню 41 Меры предосторожности 44

# **Н**

Носитель записи 17

# **О**

Отм. Моего голоса 19

#### **П**

Переходной USB-кабель 34 Поиск и устранение неисправностей 46 Полная зарядка 13 Прилагаемые компоненты 10 Присвоение элемента меню 23 Программное обеспечение 33 **Р**

Редактирование 25 Ручная запись 22 Ручная фокусировка 24 Ручной ремень 54

# **С**

Сенсорная панель 20 Сетевая розетка 14 Система компьютера 33 Смартфон 36 Списки меню 41 Справочное руководство 6

# **Т**

Телевизор 28 Технические характеристики 47 Трансфокатор 18

# **У**

Удалить 27

FDR-AX100/FDR-AX100E/HDR-CX900/HDR-CX900E 4-534-653-**31**(1) C:\Users\Administrator\Desktop\jop\CX47100\02.DTP\ ML\_FM\RU\4534653311\4534653311HDRCX900JE3\01RU \010COVIX.fm master:Right\_2 column

010COV.book Page 57 Thursday, January 9, 2014 5:25 PM

Усиление (ISO) 22 Установка 36

# **Ф**

Фильмы 18 Фильтр нейтральной плотности 24 Формат 17 Фотографии 20 Функции в одно касание (NFC) 36

**W**

Wi-Fi 36 Windows 33 **X**

XAVC S 4K 7, 8 XAVC S HD 7, 8

**Ш** Штатив 54

# **Э**

Экспозиция 23

# **A**

Android 36 App Store 36 AVCHD 7, 8

# **G**

Google play 36

# **H**

HD 34

# **I**

iOS 36

# **M**

Memory Stick PRO Duo (Mark2) 17 Memory Stick PRO-HG Duo 17 Memory Stick XC-HG Duo 17 MP4 37

# **N**

NFC 37

# **P**

PlayMemories Home 33 PlayMemories Online 33

![](_page_56_Figure_26.jpeg)

![](_page_56_Figure_27.jpeg)

Прочее

![](_page_57_Figure_0.jpeg)

![](_page_57_Figure_1.jpeg)

![](_page_58_Picture_0.jpeg)

![](_page_58_Figure_1.jpeg)

master:Left

010COV.book Page 60 Thursday, January 9, 2014 5:25 PM

Изготовитель: Сони Корпорейшн Адрес: 1-7-1 Конан, Минато-ку, Токио 108-0075, Япония Сделано: Япония/Китай Страну изготовления смотри на упаковке и на модели

Импортер на территории стран Таможенного союза ЗАО «Сони Электроникс», Россия, 123103, Москва, Карамышевский проезд, 6

Организация, уполномоченная принимать претензии от потребителей на территории Казахстана ЗАО «Сони Электроникс» Представительство в Казахстане, 050059,Алматы, улица Иванилова, д. 58

Дополнительная информация по данному изделию и ответы на часто задаваемые вопросы могут быть найдены на нашем Web-сайте поддержки покупателей.

**http://www.sony.net/**

![](_page_59_Picture_7.jpeg)

© 2014 Sony Corporation Printed in China 4534653310

![](_page_59_Picture_9.jpeg)

![](_page_59_Figure_10.jpeg)

짇